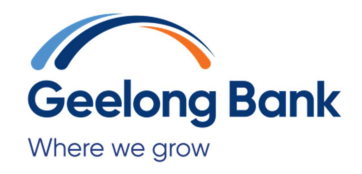

## **FAQ's**

### **How does the Google Pay<sub>TM</sub> app work?**

Google Pay is a free app that allows you to pay with your Redicard with a tap of your phone while enjoying the same benefits and protection of your physical card. Add **an eligible credit card and you're ready** to tap and pay for purchases. Use Google Pay in participating mobile apps and anywhere contactless payments are accepted. To learn more, visit http://www.support.google.com/Googlepay.

### **Is using my Redicard in the Google Pay app safe?**

Yes. Google Pay has a number of security features:

- Your physical card number is not stored on your phone.
- Just like a contactless transaction with your Redicard, Google Pay will not work for purchases over \$100 unless you enter your PIN at the terminal.
- If your phone is ever lost or stolen, you can use Google Device Manager (www.google.com/android/devicemanager) to instantly lock your device, or even wipe it clean of any personal information.
- You will continue to enjoy \$0 liability for unauthorised transactions the same as when using your physical card.

# **How do I get the Google Pay app?**

You can get the Google Pay app for free if you have:

- An Android Pay compatible smartphone with NFC technology that lets your phone transmit data to the payment terminal at checkout.
- Android Lollipop 5.0 or above operating system.

To learn more, visit http://www.support.google.com/Googlepay

# **Can all NFC-enabled smartphones work with Google Pay?**

All smartphones that are enabled with NFC technology, running Lollipop 5.0 or above operating system and have an Australian carrier, are compatible with Google Pay.

#### **How do I pay using Google Pay?**

- Wake your phone by tapping the home or power button.
- Hold the back of your smartphone over the contactless symbol at checkout when prompted by the cashier.
- If the transaction is over \$100 you will need to enter your card PIN at the terminal.
- Confirm with the merchant that the Google Pay transaction has been accepted and collect your receipt.
- To make a purchase in a mobile app, select Google Pay at checkout. Your Redicard and address details will be automatically added.